## 電源を入れる/切る

電源を入れる

## $\blacksquare$

画面に「SHARP」と表示されるまで、  $\boxed{\odot}$  (長押し)

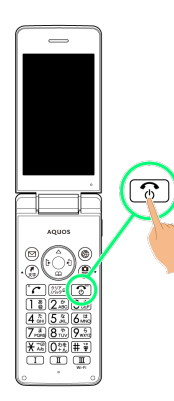

33 電源が入り、しばらくすると待受画面が表示されます。

・はじめて電源を入れたときは、初期設定画面が表示されることが あります。初期設定について詳しくは、「初期設定を行う」を参 照してください。

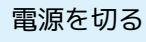

## $\overline{\mathbf{1}}$

(長押し)

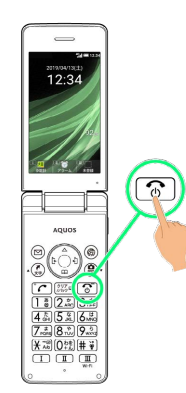

 $\overline{2}$ 

電源を切る

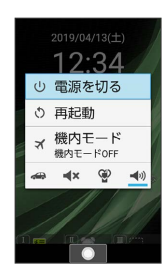

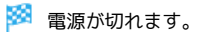